# **invis-AD 10.3 unter openSUSE 13.1 -> invis-AD ab 10.4 unter openSUSE Leap**

Der Weg von einem frühen invis-AD hin zu einer aktuellen Version ist vor allem deshalb von Interesse, da sich openSUSE 13.1 bereits in der "Evergreen" Phase befindet, also den regulären Maintenance Zyklus bereits hinter sich hat. Aber auch die Evergreen-Phase dauert nicht ewig, angedacht ist als deren Ende bereits der November 2016.

Die folgenden Anleitungen sind natürlich eine Momentaufnahme zum Zeitpunkt des Tests. Dinge ändern sich und nicht alle Systeme sind gleich. D.h. es kann beim Nachvollziehen dieser Anleitung zu Problemen kommen, die bei mir nicht aufgetaucht sind. In solchen Fällen ist natürlich nicht alles verloren, sondern es gilt sich Logfiles genau anzuschauen und die Situation zu analysieren. Es sollte selbstverständlich sein, dass ein solches Unterfangen nicht ohne vorherige **vollständige** Datensicherung gestartet werden sollte. Ist Ihr System auf Basis von **RAID1** aufgebaut ist es einfach sich durch auftrennen der RAID-Verbünde einen doppelten Boden zu erhalten. Einfach eine Platte aus dem System nehmen, auf die Seite legen und das Upgrade nur auf der verbliebenen Platte durchführen.

Trotz bestehender Risiken sollten die nachfolgenden Beschreibungen eine gute Basis für ein umfangreiches Upgrade liefern.

Dieser Weg schließt reguläre Updates das Upgrade auf eine aktuelle Zarafa-Version sowie eine aktuelle Sernet-Samba-Version ein. In ersten Tests hat sich gezeigt, dass es unbedingt notwendig ist zunächst Zarafa auf einen aktuellen Stand zu heben. Dieser Schritt **muss** aufgrund eines Problems in unseren invis-Server Software-Repositories auch vor einem einfachen Update erfolgen.

# **Zarafa Upgrade von Version 7.2.0 auf 7.2.2**

**Dauer:** ca 1 bis 1,5 Stunden

*Hinweis:* Die nachfolgende Anleitung gilt auch für ein Upgrade auf neueren invis-AD unter openSUSE Leap.

Mit Einführung von Zarafa 7.2.2 hat sich die Struktur der Software-Pakete deutlich geändert, es haben sich Pfade geändert, die Zarafa Dienste werden nicht mehr mit "root" Rechten ausgeführt und Zarafa beherrscht jetzt STARTTLS sowie "Perfect Forward Secrecy". Kurz es wird ein einfaches Upgrade der Pakete.

Die Schritte im einzelnen:

Sichern Sie zunächst Ihre Zarafa-Datenbank:

linux:~ # zdbdump

Wenn Sie die invis-Server Zarafa Erweiterungen installiert haben können Sie zusätzlich noch alle Stores manuell sichern:

linux:~ # zdbackup

Stoppen Sie jetzt alle Zarafa-Dienste:

linux:~ # runzarafa stop

Deinstallieren Sie den alten Webaccess:

linux:~ # zypper rm zarafa-webaccess

Dabei werden alle Webacces-Plugin-Pakete ebenfalls deinstalliert.

Installieren Sie jetzt das neue Zarafa-Metapaket:

```
linux:- # zypperref
linux:~ # zypper in zarafa-server-packages
```
Dabei stößt zypper auf einen Paketkonflikt mit dem Paket "php5-mapi-7.2.0". Wählen Sie hier Lösung 1, die Installation des erwähnten Paketes. Daraus resultiert kein weiteres Problem, da das Paket durch ein neues geringfügig anders benanntes Paket ersetzt wird.

Installiert werden muss auch das Paket "zarafa-compat":

```
linux:~ # zypper in zarafa-compat
```
Ist die Installation der neuen Pakete abgeschlossen, müssen manuell alle Reste der alten Paket-Struktur entfernt werden. Das lässt sich am besten per YaST erledigen. Suchen Sie hier in der Software-Verwaltung nach "zarafa" und entfernen Sie alle Pakete die "7.2.0" im Namen oder als Versionsnummer tragen.

Dabei wird sich YaST immer wieder wegen scheinbarer Abhängigkeitsprobleme beschweren. Brechen Sie das Fenster mit den Lösungsvorschlägen immer wieder ab und gehen Sie alle alten Pakete durch.

*Hinweis:* Sie wählen in YaST ein Paket zur Deinstallation, Installation oder Aktualisierung immer mit der Leertaste aus. Dabei will YaST, wenn ein Paket installiert ist dieses beim ersten Klick auf die Leertaste "aktualisieren" und meckert ggf. Abhängigkeitsprobleme an. Erst beim zweiten drücken der Leertaste wird ein Paket zur Deinstallation markiert. Erkennbar am "-" Minuszeichen vor dem Paket. Alle zu deinstallierenden Pakete müssen also in der Liste mit dem "-" gekennzeichnet sein. Ab dann gibt es auch keine Abhängigkeitsprobleme mehr.

Passen Sie jetzt die Rechte auf die Konfigurationsdateien, das Attachement-Verzeichnis und die Logfiles an den neuen Benutzer bzw. die neue Gruppe an unter der Zarafa betrieben wird. Achten Sie darauf, dass der Pfad zum Zarafa-Attachements-Verzeichnis auf invis-Servern

# /srv/zarafa/attachements

ist und somit von der Vorgabe abweicht.

```
linux:~ # chown -R zarafa.zarafa /srv/zarafa/
linux:~ # chown -R zarafa.zarafa /var/log/zarafa/
linux:~ # chown -R .zarafa /etc/zarafa/*
```
### linux:~ # chown -R zarafa.zarafa /var/lib/zarafa/

*Hinweis:* Es kann auch nicht schaden, wenn Sie das Zarafa-Upgrade als Anlass nehmen, den Suchindex neu aufzubauen. Löschen Sie dazu einfach den gesamten Inhalt des Verzeichnisses: "/var/lib/zarafa/search"

Jetzt müssen die Konfigurationen einzelner Dienste angepasst werden. Wichtig sind dabei vor allem "zarafa-ical", "zarafa-gateway" und der "zarafa-server" selbst, da sich deren Konfigurationsdateien teils deutlich geändert haben und die neuen Dateien mit der Endung ".rpmnew" in

### /etc/zarafa

abgelegt wurden.

Sichern Sie jeweils die alte Datei unter einem neuen Namen und aktivieren die jeweils neue Datei:

linux:/etc/zarafa # cp ical.cfg ical.cfg.old linux:/etc/zarafa # cp ical.cfg.rpmnew ical.cfg

Wiederholen Sie dies für die Dateien "gateway.cfg" und "server.cfg".

Mit Hilfe des Tools *diff* können Sie sich jetzt einen Überblick über die Veränderungen schaffen:

linux:/etc/zarafa # diff -u ical.cfg.old ical.cfg

Sie müssen jetzt Ihre individuellen Konfigurationen in die neue Datei übernehmen.

*Hinweis:* Auf Systemen, die sowohl IPv4 als auch IPv6 unterstützen müssen Sie in allen Konfigurationstateien, in denen URLs genannt sind, die "localhost" enthalten, dies auf die IP-Adresse "127.0.0.1" ändern. Ansonsten wird der Name "localhost" in die IPv6 Adresse "::1" aufgelöst, womit Zarafa (derzeit) nicht umgehen kann.

Alle weiteren wichtigen Anpassungen im Einzelnen:

# **ical.cfg**

```
...
# wether ssl connections can be made to the ical server
icals enable = yes
...
# File with RSA key for SSL
ssl private key file = /etc/ssl/private/ldap-key.pem
# File with certificate for SSL
ssl certificate file = /etc/ssl/certs/ldap-cert.pem
...
# SSL protocols to use, set to '!SSLv2' for 'ssl_enable_v2 = no'
ssl_protocols = !SSLv2 !SSLv3
# SSL ciphers to use, set to 'ALL' for backward compatibility
ssl_ciphers = ALL:!LOW:!SSLv2:!EXP:!aNULL
```

```
# Prefer the server's order of SSL ciphers over client's
ssl prefer server ciphers = yes
```
############################################################## # OTHER ICAL SETTINGS

# The timezone of the system clock  $server$  timezone = Europe/Berlin

Wiedergegeben sind nur die Teile der Datei, in der Anpassungen vorgenommen wurden.

# **gateway.cfg**

```
...
# enable/disable POP3, and POP3 listen port
pop3 enable = no
pop3 port = 110...
# enable/disable Secure IMAP, and Secure IMAP listen port
imaps enable = yes
imaps\_port = 993
...
# File with RSA key for SSL
ssl_private_key_file = /etc/ssl/private/mail-key.pem
#File with certificate for SSL
ssl certificate file = /etc/ssl/certs/mail-cert.pem
...
# SSL protocols to use, set to '!SSLv2' for 'ssl_enable_v2 = no'
ssl_protocols = !SSLv2 !SSLv3
# SSL ciphers to use, set to 'ALL' for backward compatibility
ssl_ciphers = ALL:!LOW:!SSLv2:!EXP:!aNULL
# Prefer the server's order of SSL ciphers over client's
ssl_prefer_server_ciphers = yes
```
### **server.cfg**

```
...
# e-mail address of the Zarafa System user
system email address = administrator@yourdomain.tld
...
# The user under which we connect with MySQL
mysgl user = zarafa
# The password for the user (leave empty for no password)
mysgl password = your-secret
...
# When attachment_storage is 'files', use this path to store the files
```

```
attachment path = /srv/zarafa/attachments
...
# enable SSL support in server
server_ssl_enabled = yes
# Listen for SSL connections on this port
server ssl port = 237# Required Server certificate, contains the certificate and the private key
parts
server ssl key file = /etc/ssl/private/zarafa.pem# Password of Server certificate
server ssl key pass = replace-with-server-cert-password
# Required Certificate Authority of server
server ssl ca file = /etc/ssl/CA/cacert.pem
# Path with CA certificates, e.g. /etc/ssl/certs
server ssl ca path
# SSL protocols to use, set to '!SSLv2' for 'server_ssl_enable_v2 = no'
server ssl protocols = !SSLv2 !SSLv3
# SSL ciphers to use, set to 'ALL' for backward compatibility
server ssl ciphers = ALL:!LOW:!SSLv2:!EXP:!aNULL
# Prefer the server's order of SSL ciphers over client's
server ssl prefer server ciphers = yes
...
# Name of the plugin that handles users
# Required, default = db
# Values: ldap, unix, db, ldapms (available in enterprise license)
user plugin = ldap
...
# location of the zarafa plugins
# if you have a 64bit distribution, this probably should be changed to
/usr/lib64/zarafa
plugin path = /usr/lib64/zarafa
...
# Disable features for users. Default all features are disabled. This
# list is space separated. Currently valid values: imap
disabled features = pop3
```
Passen Sie hier auch die Einstellungen des Abschnitts

# # CACHE SETTINGS

gemäß Ihrer alten Konfiguration an.

In den obigen Dateien wurde das SSL-Setup immer gemäß aktuellem Standard angepasst. Sie können

dementsprechend auch alle weiteren Konfigurationsdateien der Zarafa-Dienste kontrollieren und anpassen.

Bleibt abschließend noch das Aktualisieren der Webapp:

```
linux:~ # zypper up zarafa-webapp
```
Auch hier sind an der Konfiguration geringfügige Anpassungen notwendig. Zu finden ist die Konfigurationsdatei unter:

```
/etc/zarafa/webapp/config.php
```
# **config.php**

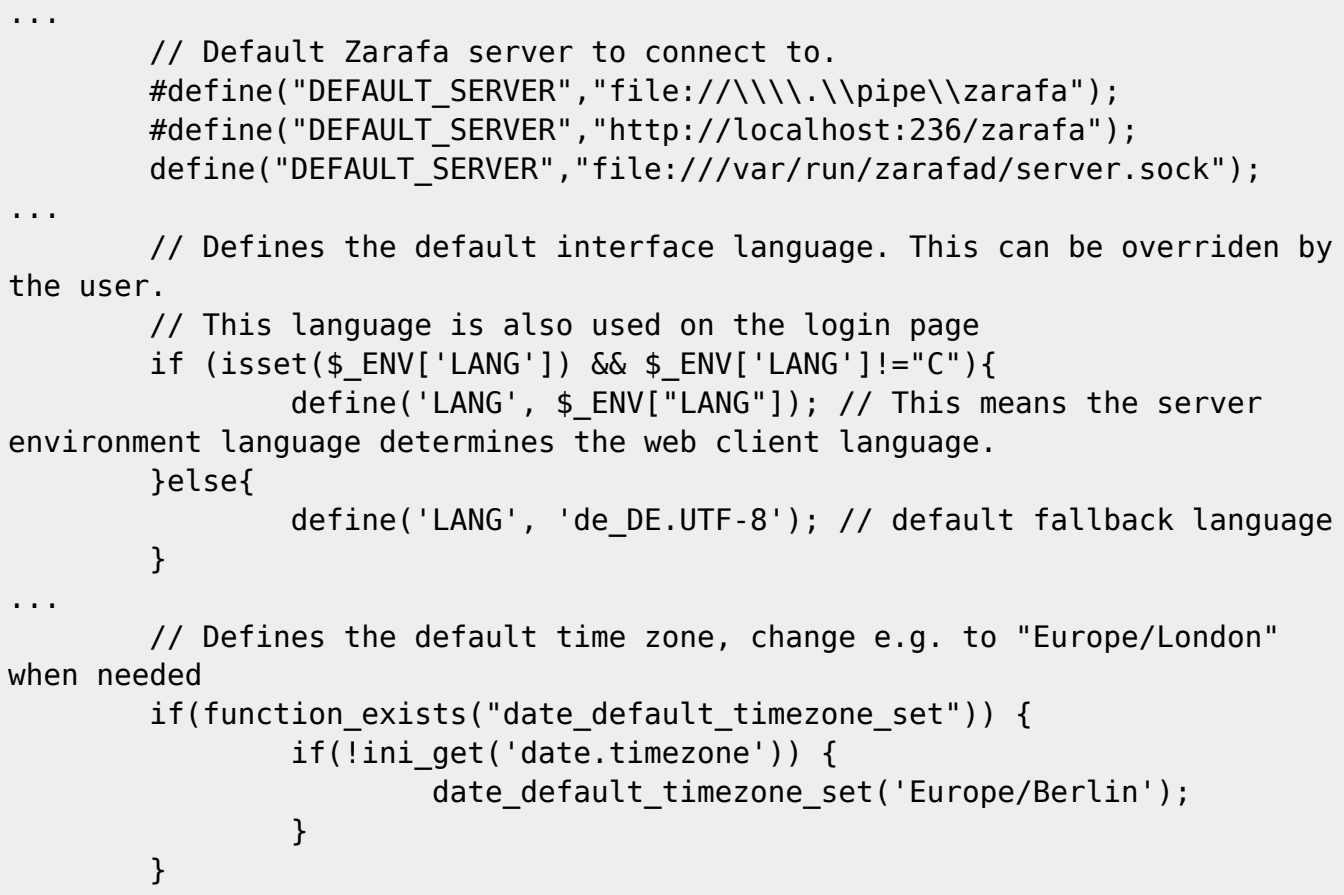

Auch hier sind nur die Anpassungen aufgeführt. Die wichtigste Änderung ist die Tatsache, dass sich der Pfad zum Zarafa-Socket geändert hat.

Damit sind alle Änderungen vorgenommen und Zarafa ist auf Version 7.2.2 angehoben.

Abschließend noch der Hinweis für all diejenigen, die unsere invis-Server Zarafa-Erweiterungen nutzen. Diese Erweiterung enthält die Komponenten Zarafa-Backup und den Zarafa Lizenz Dienst. Wir werden dieses Erweiterungspack nicht mehr aktualisieren. Wer ohnehin eine Subskription erworben hat, bekommt auch die von Zarafa unterstützten Pakete. Aus diesen Paketen in der Version für SUSE Linux Enterprise 12 heraus lassen sich die RPMs für Zarafa-Backup und Lizenz-Dienst auch unter openSUSE betreiben. Wer keinen Zugriff auf "supportete" Pakete hat kann den Lizenz-Dienst auch aus den Zarafa Community-Pakten heraus installieren. Zu finden sind die Pakete hier:

# **[Zarafa-Pakete ohne Support](https://wiki.invis-server.org/lib/exe/fetch.php?tok=51e0e7&media=https%3A%2F%2Fdownload.zarafa.com%2Fcommunity%2Ffinal%2F7.2%2F)**

*Achtung:* Nicht enthalten ist der Lizenz-Dienst in den Open-Source Paketen.

Auch an der Konfiguration des License-Daemons muss der Pfad zum Zarafa-Socket an das neue Setup angepasst werden.

# **licensed.cfg**

... # The URL on which we can contact zarafa-server # default: file:///var/run/zarafa server\_socket = file:///var/run/zarafad/prio.sock ...

*Achtung:* Beobachten Sie nach dem Upgrade die Logfiles des Zarafa-Servers, stellen Sie notfalls die Log-Level der einzelnen Dienste vorübergehend hoch. Testen Sie jetzt alles aus. Sollten Fehler auftauchen (davon gab es bei meinen Upgrades reichlich), hat es sich als rettende Maßnahme erwiesen im Zweifel alle Zarafa-Pakete per YaST einfach noch einmal "drüber" zu installieren. Danach müssen erneut die Rechte an den Zarafa-Konfigurationsdateien wie eingangs beschrieben gesetzt werden.

# **"kleines Update" mit dem invis-updater Script**

# **Dauer:** ca 0,5h

Das kleine Update unter Verwendung des *invis-updater* Scripts zählt eigentlich zu den regelmäßigen Wartungsarbeiten am System. Von uns wirde das genannte Script einzig zu dem Zweck entwickelt unkritische Sicherheitsaktualisierungen automatisiert und unbeaufsichtigt durchführen zu können.

*Achtung:* im hier geschilderten Testfall hat die Anwendung des **invis-updater** Scripts vor dem oben beschriebenen Zarafa-Upgrade zu einem nicht mehr funktionierenden Zarafa geführt. Die Ursache hierfür lag an der Art und Weise wie wir Zarafa in unseren Repositories pflegen. Wir sind gerade dabei alles so umzustellen, dass dies zukünftig nicht mehr vorkommen kann. Aber auch in diesem Fall wäre es möglich gewesen das Zarafa-Upgrade nachträglich durchzuführen.

Die Verwendung des Scripts ist denkbar einfach:

 $linux:~#$  invis-updater

Das Script sucht alle anstehenden Updates, streicht solche von denen ein Risiko für die Funktionalität des Systems ausgehen können und solche die einen Reboot erfordern heraus, installiert die verbleibenden, startet (soweit möglich) alle betroffenen Dienste neu und wendet das invis-eigene *afterup* Script an.

Ein anschließender Reboot ist nicht notwendig, kann aber helfen evtl. auftretende Probleme zu lokalisieren.

Nach einem solchen Update ist zu über prüfen, ob ein evtl. enthaltenes invisAD-setup Update neue invis-Konfigurationsdateien geliefert hat. Diese liegen in

# /etc/invis

und Unterverzeichnissen. Sie sind an der Endung "dist" zu erkennen. Ist das der Fall, sind die neuen Dateien mit den vorhandenen zu vergleichen und Neuerungen mit Copy & Paste in die eigenen Dateien zu übernehmen.

Wurde auch das Paket z-push erneuert, so ist in der Regel in dessen Konfigurationsdatei:

```
/srv/www/htdocs/z-push2/config.php
```
wieder die korrekte Zeitzone einzutragen:

```
...
    // Defines the default time zone, change e.g. to "Europe/London" if
necessary
     define('TIMEZONE', 'Europe/Berlin');
...
```
Hinweis: Verwenden Sie für die Zeitzone keines der bekannten Kürzel wie "MET", "CEST" usw. Dies kann zu Problemen führen.

Damit ist auch dieser Schritt erledigt.

# **reguläres Update mit zypper**

### **Dauer:** ca. 0,5h

Bei dieser Methode des Updates werden auch neue Software-Versionen kritischer Programme installiert. Genaugenommen sind es also teilweise "Upgrades". Dies betrifft Software, die wir aus unseren invis-Server Repositories ausrollen, aber auch die Pakete aus dem Sernet-Samba-Respositories und des VirtualBox Repos.

Ist Virtualbox installiert sollten zunächst alle virtuellen Maschinen heruntergefahren und der vboxweb-Service beendet werden. Letzteres ist je nach Version nur mittels *kill* möglich.

linux:~ # /etc/init.d/vboxweb-service stop  $linux:- # ps ax|$ grep vbox

Sollte die *ps* Kommandozeile einen laufenden Prozess finden ist dieser mit:

linux:~ # kill -9 pid-number

abzuschießen.

Je nachdem wann Sie Ihren invis-Server installiert haben, kann es sein, dass Ihre Virtualbox-Repository veraltet ist. Ändern Sie die Datei

/etc/zypp/repos.d/virtualbox.repo

wie folgt ab:

```
[virtualbox]
name=VirtualBox for openSUSE 13.1
baseurl=http://download.virtualbox.org/virtualbox/rpm/opensuse/13.1
type=yum
enabled=1
priority=120
autorefresh=1
gpgcheck=1
gpgkey=https://www.virtualbox.org/download/oracle_vbox.asc
keeppackages=0
```
In der falschen Datei wurde auf das Repository der Vorgängerversion openSUSE 12.3 verwiesen.

Jetzt kann mit dem regulären Update begonnen werden.

linux:~ # zypper ref linux:~ # zypper up

Im Verlauf des Updates wird ein neuer Kernel installiert. Dabei handelt es sich um Version 3.12 aus SLES 12, welche über das openSUSE Evergreen Projekt bereit gestellt wird. Hier gibt es gelegentlich ein Problem mit UDEV-Regeln bei der Erkennung von USB-Festplatten. Das kann also ein "invisbackup" beeinflussen. Eine Lösung dafür gibt es schon, muss ich nur wie finden

Nach dem Update müssen noch einmal die VirtualBox Kernel-Module erneuert werden. Mit dem Update der VirtuaBox Version wurde auch hier der Umstieg auf "systemd" Volzogen, d.h. es existieren keine "init-Scripts" mehr. Zum Erneuern der Kernel-Module bringt VirtualBox allerdings ein Shell-Script mit:

linux:~ # /usr/lib/virtualbox/vboxdrv.sh setup

Ist dies erfolgreich durchgelaufen können ggf. vorhandene virtuelle Maschinen wieder gestartet werden.

Damit ist auch dieser Schritt beendet.

# **Upgrade auf aktuelle Versionen von Sernet-Samba, SSSD und Clamav**

### **Dauer:** ca. 45 Minuten

Im vorangegangenen Schritt hat *zypper* einige Pakete ausgelassen, wie die folgende Ausgabe zeigt:

```
The following 25 package updates will NOT be installed:
```

```
 clamav grub2 grub2-i386-pc grub2-x86_64-efi libudev-mini1 ntop php5-pear-
Mail python-sssd-config sernet-samba sernet-samba-ad sernet-samba-client
sernet-samba-common
```

```
 sernet-samba-libs sernet-samba-libs-32bit sernet-samba-libsmbclient0
sernet-samba-winbind sssd sssd-ad sssd-krb5 sssd-krb5-common sssd-ldap sssd-
tools systemd systemd-sysvinit
```
#### udev-mini

Darunter befinden sich alle Sernet-Samba-Pakete, die aktuellen Pakete des SSSD-Dienstes sowie ein aktualisiertes Clamav Paket. Diese Pakete werden nachfolgend manuell aktualisiert.

# **Sernet Samba**

*Hinweis:* Die nachfolgenden Beschreibungen sind mit Vorsicht zu genießen. Die von der Firma Sernet zur generierten Samba-Pakete sind ab Samba Version 4.3 kostenpflichtig. Die letzte noch frei verfügbare Sernet-Samba Version ist 4.2.14. Da Samba 4.2 inzwischen "out of maintenance" ist, werden keine neueren Pakete mit Sicherheitsaktualisierungen mehr erscheinen. Sollten Sie noch Samba 4.2.x einsetzen, ist eine Update auf dessen letzte verfügbare Version grundsätzlich empfehlenswert. Besser ist allerdings ein Umstieg auf unsere eigenen Samba-Pakete, diese stehen allerdings erst für openSUSE Leap ab Version 42.1 zur Verfügung. Eine entsprechende Anleitung zum Umstieg auf unsere Pakete wird folgen.

Legen Sie zunächst ein Backup des gesamten Active-Directories an:

linux:~ # adbackup

Sie finden die Sicherung unter

/srv/shares/archiv/sicherungen/vollsicherungen/ad/

Die Ausgangssituation für meinen Test war ein Sernet-Samba 4.2.4, zur Verfügung stand Version 4.2.9. Mit Version 4.2.8 haben die Sernet-Paketbauer einiges an den Paketabhängigkeiten optimiert. Probleme, gerade im Zusammenspiel mit dem SSSD können dennoch auftreten.

Entsprechend wird die Sache ab hier etwas kniffliger. Der Versuch alle Sernet-Pakete zu aktualisieren lieferte bei meinem Test eine nicht aufzulösende Abhängigkeit zu einer Bibliothek "libarchive.so.2" die definitiv nicht zur Verfügung steht. Da sie auch unter openSUSE Leap nicht zur Verfügung steht und Sernet-Samba 4.2.9 dort ohne ein solches Problem installiert wird, habe ich beschlossen es zu ignorieren.

linux:~ # zypper up sernet-samba sernet-samba-ad sernet-samba-client sernetsamba-common sernet-samba-libs sernet-samba-libs-32bit sernet-sambalibsmbclient0 sernet-samba-winbind

Zur Installation aller Pakete habe ich die bemängelten Abhängigkeitsprobleme immer durch "Lösung 2":

Lösung 2: sernet-samba-client-99:4.2.9-19.suse121.x86\_64 beschädigen durch Ignorieren einiger Abhängigkeiten

"gelöst".

Fügen Sie jetzt als vorübergehenden Workaround für eine mit Version 4.2.9 eingeführte Sicherheitseinstellung folgende Zeile in

```
/etc/samba/smb.invis.conf
```
ein:

```
...
ldap server require strong auth = no...
```
*Hinweis:*Diese Einstellung verhindert, dass Sambas LDAP Dienst eine verschlüsselte Verbindung oder eine Kerberos-Authentifizierung erfordert. Die "starke" Authentifizierung erhöht die Sicherheit des LDAP-Dienstes deutlich, leider unterstützen einige Komponenten des invis-Servers bis einschließlich Version 10.4 noch nicht. Da auf einem invis-Server die Anmeldungen am LDAP-Dienst in der Regel nur über "localhost" erfolgen erwächst daraus kein erhöhtes Sicherheitsrisiko. Ab invis-Server Version 11.0 kann diese Einstellung wieder entfernt werden.

Führen Sie jetzt das Script *afterup* aus:

linux:~ # afterup

Sind alle Sernet-Paket aktualisiert, ist ein Neustart des Systems sehr hilfreich. Bei meinem Test war es vorher nicht möglich Auf den Fileserver zuzugreifen oder der Domäne beizutreten. Nach dem Neustart klappte alles.

# **SSSD**

Ebenfalls Probleme aufgrund von Abhängigkeiten gab es beim SSSD. Das Update wurde beim regulären Update zurück gehalten, da es mit den Paketen "libudev-mini1-210.40" kollidierte.

```
linux:~ # zypper up sssd
Daten des Repositories laden ...
Installierte Pakete lesen ...
Paketabhängigkeiten auflösen ...
Problem: this-is-only-for-build-envs, benötigt von libudev-
mini1-210-40.1.x86_64, wird von keinem Repository angeboten
Lösung 1: Folgende Aktionen werden ausgeführt:
   Deinstallation von libudev-mini1-208-35.1.x86_64
   Deinstallation von udev-mini-208-35.1.x86_64
Lösung 2: sssd-1.13.3-181.7.x86_64 nicht installieren
Lösung 3: sssd-1.13.3-181.7.x86_64 nicht installieren
Lösung 4: libudev-mini1-210-40.1.x86_64 beschädigen durch Ignorieren einiger
Abhängigkeiten
```
Durch Auswahl von "Lösung 1" lies sich das Problem beheben. Da sie auch die Blockade eines "systemd" Updates verursachte wird auch diese Update gleich mit erledigt. Sollte ein weiterer, ähnlicher Konflikt folgen, kann dieser auch durch Lösung 1 behoben werden.

Sie können sich jetzt mit

 $linux:- # zypper ps$ 

alle vom Update betroffenen Dienste anzeigen lassen oder gleich das System neu starten. Letzteres ist keine schlechte Idee, da der systemd ja bekanntlich für den Start eines System verantwortlich ist.

Nach erfolgreichem Neustart sollten Sie sich mit

linux:~ # getent passwd

alle Benutzer Ihres Systems anzeigen lassen. Werden dabei die Benutzerkonten aus dem Active Directory angezeigt hat alles funktioniert.

# **Clamav**

Wenn Clamav beim regulären Update nicht vollständig aktualisiert wurde, liegt daran, dass für openSUSE 13.1 keine aktuelle Clamav Version zur Verfügung steht. Alternativ stellen wir aktuelle Bugfix-Releases über unser invis-common Repository zur Verfügung. D.h. Das Upgrade erfordert also einen Anbieter-Wechsel.

Der Versuch Clamav zu aktualisieren liefert dann folgenden Hinweis:

```
linux:~# zypper up clamav
Daten des Repositories laden ...
Installierte Pakete lesen ...
Es gibt einen Aktualisierungskandidaten für 'clamav', aber er ist von einem
anderen Anbieter. Verwenden Sie 'zypper install clamav-0.99.1-139.4.x86_64'
um diesen Kandidaten zu installieren.
Paketabhängigkeiten auflösen ...
```

```
Keine auszuführenden Aktionen.
```
Wird dies nicht angezeigt, wurde bereits eine aktuelle Version installiert.

Entsprechend obigem Hinweis sieht dann das Upgrade aus:

linux:~ # zypper in clamav-0.99.1-139.4.x86\_64

Danach kann der der Clam-Daemon neu gestartet werden:

linux:~ # systemctl restart clamd.service linux:~ # systemctl restart freshclam.service

Damit ist auch dieser Schritt abgeschlossen und Ihr System auf Basis von openSUSE 13.1 auf dem neuesten Stand.

# **Distribution Upgrade openSUSE 13.1 auf openSUSE leap 42.1**

**Dauer:** ca. 4h (wenn keine Katastrophen eintreten)

An dieser Stelle möchte ich noch einmal an die eingangs erwähnte Datensicherung oder das beiseite Legen einer Festplatte aus einem RAID Verbund erinnern. Ab hier wird es riskant! Erhöht wird das Risiko noch einmal dadurch, dass wir mit openSUSE 13.2 eine Release überspringen, die wir für invis-Server nie unterstützt haben. openSUSE selbst erwähnt in den Anleitungen des Projekts immer, dass nur das Upgrade von einer Release zur nächsten unterstützt wird. Hoffen wir also das Beste!

Voraussetzung für alles Weitere ist auf jeden Fall, dass alle zuvor beschriebenen Schritte erfolgreich beendet wurden und Ihr System in einem funktionierenden Zustand ist.

# **Vorbereitung**

Im ersten Schritt sind die genutzten Repositories auf den Stand der Ziel-Release umzustellen. Dazu lassen wir uns zunächst einmal alle vorhandenen Repositories anzeigen:

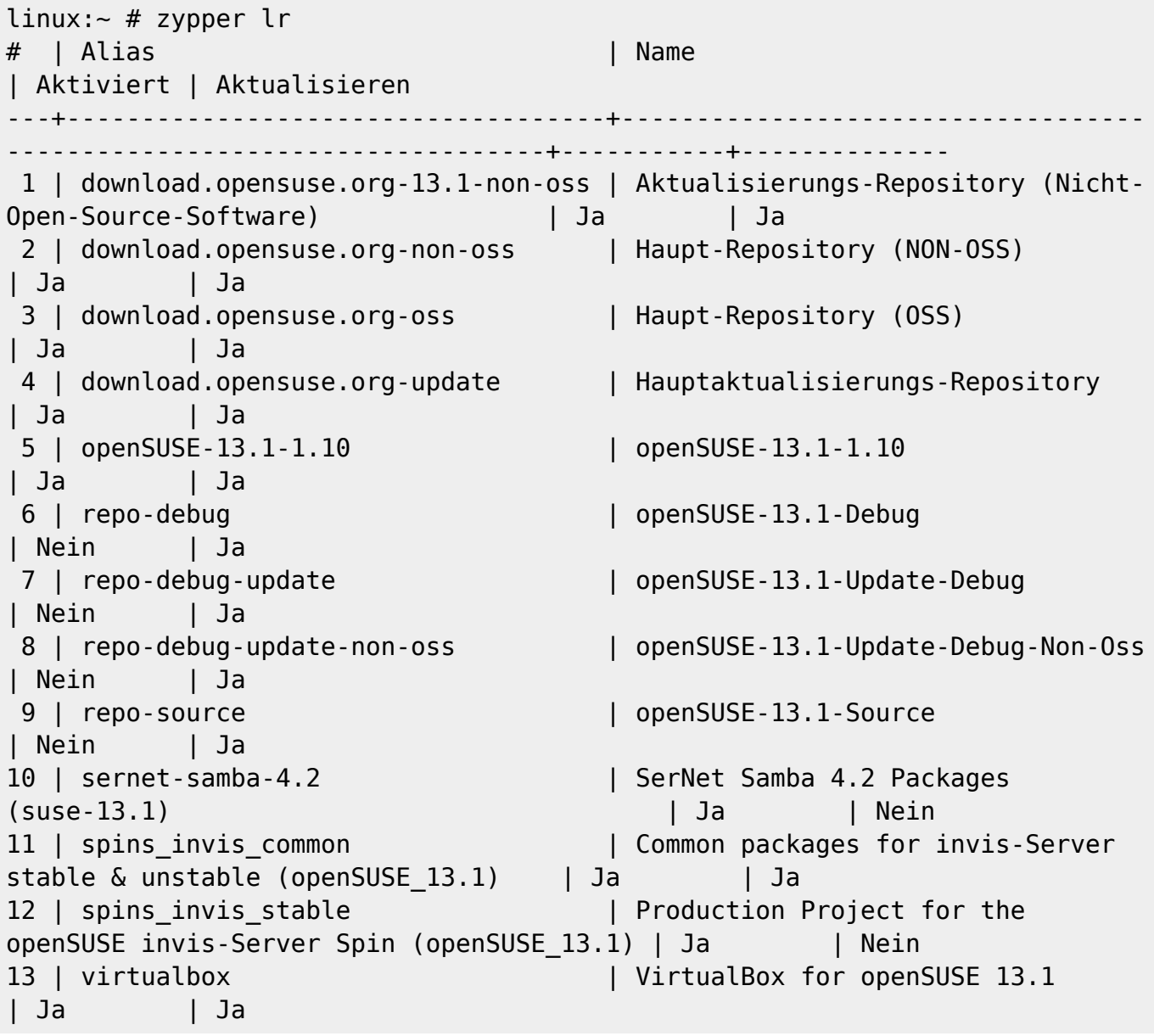

Darunter befinden sich mit den Repositories 10 (Sernet Samba) und 13 (VirtualBox) zwei Fremd-Repositories und mit 11 & 12 die Repositories des invis-Server Projektes. Alle Anderen sind Standard-Repos von openSUSE.

Erstellen wir zunächst eine Sicherheitskopie des Repo-Verzeichnisses:

linux:~ # cp -R /etc/zypp/repos.d /etc/zypp/repos.d.bak

VirtualBox stellt ein fertiges Repository für openSUSE Leap (und 13.2 in Kombination) zur Verfügung, d.h. es ist am einfachsten das vorhandene zu löschen und das neue hinzuzufügen:

```
linux:~# zypper rr 13
Repository 'VirtualBox for openSUSE 13.1' wird entfernt
............................................................................
    ............................................[fertig]
Repository 'VirtualBox for openSUSE 13.1' wurde entfernt.
linux:- # zypper arhttp://download.virtualbox.org/virtualbox/rpm/opensuse/13.2/virtualbox.repo
Repository 'VirtualBox for openSUSE 13.2 / Leap 42.1' wird hinzugefügt
............................................................................
.............................[fertig]
Repository 'VirtualBox for openSUSE 13.2 / Leap 42.1' erfolgreich
hinzugefügt
Aktiviert: Ja
Autoaktualisierung: Nein
GPG-Überprüfung: Ja
URI: http://download.virtualbox.org/virtualbox/rpm/opensuse/13.2
```
In Bezug auf Sernet-Samba haben wir die Qual der Wahl. Es wird kein Repository explizit für openSUSE Leap 42.1 zur Verfügung gestellt, allerdings je eines für SLES12 und eines für openSUSE 13.2. openSUSE Leap 42.1 hegt verwandtschaftliche Beziehungen zu beiden.

Bei Neuinstallationen verwenden wir das Repository für SLES12, also sollte das auch hier keine falsche Entscheidung sein. Da hier in der Repository-Datei Zugangsdaten für das Repository enthalten sind ist es einfacher die Datei selbst zu editieren, statt sie zu ersetzen. Öffnen Sie dazu

/etc/zypp/repos.d/sernet-samba4.repo

und passen Sie die Pfade und Bezeichnungen wie folgt an:

```
[sernet-samba-4.2]
name=SerNet Samba 4.2 Packages (SLES 12)
type=rpm-md
baseurl=https://sernet-samba-public:Noo1oxe4zo@download.sernet.de/packages/s
amba/4.2/sles/12/
gpgcheck=1
gpgkey=https://sernet-samba-public:Noo1oxe4zo@download.sernet.de/packages/sa
mba/4.2/sles/12/repodata/repomd.xml.key
enabled=1
```
Alle weiteren Repositories bearbeiten wir bezüglich der Versionsnummer in einem Rutsch unter Verwendung von *sed*

 $linux:~#$  sed -i 's/13\.1/42\.1/g' /etc/zypp/repos.d/\*

Leider haben sich mit openSUSE leap auch die Pfade geändert. In allen openSUSE Repositories ist in der Zeile "baseurl" nach "distribution" oder "update" und vor der Versionsnummer das Unterverzeichnis "leap" einzufügen. Auch hier hilft **sed**:

```
linux:~ # sed -i 's%distribution\/%distribution\/leap\/%g'
/etc/zypp/repos.d/*
linux:~ # sed -i 's%update\/%update\/leap\/%g' /etc/zypp/repos.d/*
```
In den beiden Update-Repositories ergeben sich noch ein paar händisch zu beseitigende Ungereimtheiten. Ändern Sie:

```
download.opensuse.org-13.1-non-oss.repo
```

```
[download.opensuse.org-42.1-non-oss]
name=Aktualisierungs-Repository (Nicht-Open-Source-Software)
enabled=1
autorefresh=1
baseurl=http://download.opensuse.org/update/leap/42.1/non-oss/
path=/
type=rpm-md
keeppackages=0
```
Hierin muss in der "baseurl" Zeile "42.1-non-oss" in "42.1/non-oss" geändert werden.

```
download.opensuse.org-update.repo
```

```
[download.opensuse.org-update]
name=Hauptaktualisierungs-Repository
enabled=1
autorefresh=1
baseurl=http://download.opensuse.org/update/leap/42.1/oss
path=/
type=rpm-md
keeppackages=0
```
Hierin musste am Ende der URL das Unterverzeichnis "/oss" angefügt werden.

Damit sind alle Repositories angepasst.

# **Upgrade**

Damit sind wir am "point of no return" angelangt. Bevor es los geht noch eine wichtige Warnung:

*Achtung:* Sollten Sie Ihren invis-Server unter Verwendung einer grafischen Oberfläche betreiben,

sollten Sie das nachfolgende Upgrade auf KEINEN Fall in Runlevel 5 durchführen, sondern auf RL3 in einer Konsole! …auch von einem Upgrade via SSH würde ich absehen.

Die Durchführung des Upgrades ist relativ simpel. Bereinigen Sie zunächst die Repository-Caches und frischen Sie sie auf:

 $linux:- # zypper clean$  $linux:- # zypper ref$ 

Sollten dabei Fehler auftreten, kontrollieren Sie noch einmal die Pfadangaben in den Repository-Dateien.

Das eigentliche Upgrade erfolgt dann mit:

 $linux:- # zypper dup$ 

Das Ganze beginnt mit Abhängigkeitsproblemen, was nicht weiter verwunderlich ist. Verschiedene Sernet-Samba-Pakete sind abhängig von einem Paket namens "insserv-compat":

# **Konflikte**

```
Problem: sernet-samba-99:4.2.9-19.suse132.x86 64 benötigt /lib/lsb/init-
functions, was aber nicht angeboten werden kann
   Gelöschte Anbieter: insserv-compat-0.1-8.1.2.x86_64
Lösung 1: veraltetes insserv-compat-0.1-8.1.2.x86_64 behalten
Lösung 2: Deinstallation von sernet-samba-99:4.2.9-19.suse121.x86_64
Lösung 3: sernet-samba-99:4.2.9-19.suse132.x86_64 beschädigen durch
Ignorieren einiger Abhängigkeiten
```
Wählen Sie aus den obigen Lösungen mittels Nummer oder brechen Sie a(b).  $[1/2/3/b]$  (b): 3

Das passiert genau drei mal. Ich habe mich jeweils für Lösung 3 entschieden und scheine damit richtig gelegen zu haben, da im Laufe der Installation ein neueres "insserv-compat" Paket installiert wurde.

Aufmerksam haben mich auch einige der angezeigten Vendor-Changes gemacht:

# **Vendor changes**

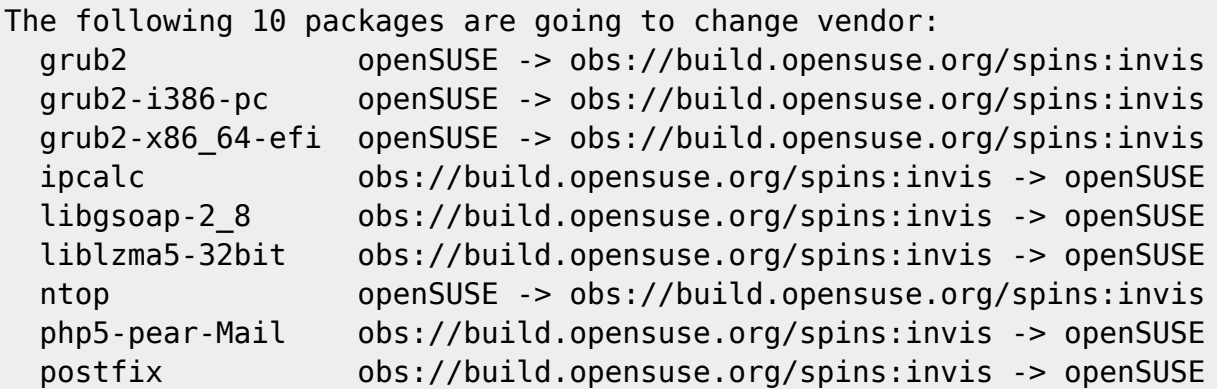

postfix-mysql obs://build.opensuse.org/spins:invis -> openSUSE

Mir war vorher gar nicht bewusst, dass wir Grub im eigenen Repository pflegen. Ich muss wohl mal im Team fragen warum das so ist. Im Moment kann man das nur so hinnehmen und alles mit "v" akzeptieren.

Gegen Ende des Upgrades traten die bekannten Fehler mit VirtualBox-Upgrades auf. Das aktuelle Paket brach bei der Installation ab. Gelöst habe ich es in dem ich nach ein paar Minuten auf "r" für Retry gedrückt habe. Danach wurde das Paket ohne Probleme installiert.

Das Upgrade lief etwa eine Stunde. Obwohl ich vermutet hatte, dass es mit Grub Probleme geben würde, habe ich mich zu einem direkten Reboot entschieden und mein System startete nicht mehr.

Um das zu beheben habe ich zur "Super-Grub-Disk" gegriffen [\(und das ist an einem 1. April ein](https://www.youtube.com/watch?v=CDqQWXYD2RI) **[ECHTER Spaß\)](https://www.youtube.com/watch?v=CDqQWXYD2RI)** und mein System gestartet, was ebenfalls problemlos funktionierte.

Zum Beheben der Probleme genügte es Grub neu in die MBRs aller Festplatten zu installieren:

linux:~ # grub2-install /dev/sda linux:~ # grub2-install /dev/sdb

Der nächste Reboot funktioniert dann ohne Super-Grub-Disk (hätte man auch vorher erledigen können), allerdings ohne unser invis-Grub-Theme. Das wiederherzustellen ist aber allenfalls Kosmetik und fällt in die Rubrik Nacharbeit.

…und Nacharbeit gibt es, wäre ja auch ein bisschen zu viel des Guten, wenn ein System nach Neuinstallation von mehr als 1300 Paketen Problemlos funktioniert.

# **Nacharbeit**

Nach dem Neustart laufen einige (von einander mehr oder minder abhängige) Dienste nicht. Bevor wie dies beheben werfen wir einen Blick auf die Konfigurationsdateien des invis-Servers selbst. Darin haben sich auch ein paar Dinge geändert.

#### **invis-Server Konfiguration**

Im Verzeichnis

### /etc/invis

ist nach dem Upgrade eine auf ".rpmnew" endende Datei zu finden. Sie enthält einige Konfigurationen der jetzt aktualisierten invis-Version die in der alten Datei noch nicht vorhanden waren. Diese sind händisch in die genutzte Datei "invis.conf" zu übertragen.

Hier die entsprechenden Einträge, die Sie beim Übernehmen natürlich an Ihre Installation anpassen müssen:

# # DNS Infos

...

```
domain:invis-net.loc
revDomain:220.168.192.in-addr.arpa
...
# Wenn einzelne Zarafa-Dienste nicht benötigt werden, koennen diese aus dem
nachfolgenden Array entfernt werden.
zServices:licensed server search spooler dagent gateway ical monitor
```
*Hinweis:* Der Eintrag hinter zServices ist in Klammern gesetzt. Das ist ein Bug, die Klammern müssen entfernt werden. Statt dessen müssen Sie im Script "runzarafa" hinzugefügt werden:

Verändern Sie Zeile 31 im Script

/usr/bin/runzarafa

wie folgt:

services=(`getconfdata \$conffile "zServices" "2"`)

#### **Samba**

Allem voran Sernet-Samba. Problem Nr. 1 wird dadurch verursacht, dass Samba nicht auf sein Sicherheitszertifikat zugreifen kann. Ursache hierfür ist, dass während des Upgrades ein neues Verzeichnis

# /etc/ssl/certs

angelegt wurde. Darin befanden sich die alten Zertifikate. Da während des Upgrades allerdings eine Kopie des alten Verzeichnisses gesichert wurde ist das schon mal kein großes Problem. Einfach die Zertifikate aus der Sicherung wieder an den richtigen Ort kopieren:

linux:~ # cp /etc/ssl/certs.rpmsave/ldap-cert.pem /etc/ssl/certs linux:~ # cp /etc/ssl/certs.rpmsave/mail-cert.pem /etc/ssl/certs

Aber auch danach funktionierte der Samba-Neustart zunächst nicht. Ich konnte dafür zwei Ursachen ausmachen:

- 1. Ein Problem bei Nutzung auf die Libraries, die für den Zugriff auf LDB-Dateien notwendig sind. Hier bringt Sernet-Samba eigene Libraries mit.
- 2. Unter openSUSE Leap läuft üblicherweise Apparmor. Dieses Problem ist hier im Wiki bereits als Bug beschrieben.

Zur Lösung von Problem ein habe ich ohne viel herumzuprobieren einfach alle Sernet-Pakete noch einmal installiert. Problem Nummer zwei wird einfach mit der Deaktivierung von Apparmor behoben.

linux:~ # chkconfig -d boot.apparmor linux:~ # rcapparmor stop

*Hinweis:* ich habe hier bewusst auf die klassischen Befehle zurückgegriffen, da in diesem Fall das

klassische init-Script des Apparmor Dienstes erhalten geblieben ist und "systemctl" das scheinbar nicht bemerkt.

Danach Samba starten:

linux:~ # systemctl start sernet-samba-ad.service

..und überprüfen:

linux:~ # systemctl status sernet-samba-ad.service

**DNS**

Zweites Problem, der DNS-Server startete nicht. Auch das ist ein alt bekanntes Problem, **bind** hat einfach keinen Zugriff auf auf das Verzeichnis:

/var/lib/samba/private

Das erledigt unser *afterup* Script:

linux:~ # afterup

Dann den Nameserver starten:

linux:~ # systemctl start named.service

und natürlich überprüfen.

#### **DHCP**

Da Samba nicht lief, konnte auch der DHCP-Server nicht starten. Das lässt sich jetzt nachholen:

linux:~ # systemctl start dhcpd.service

und natürlich überprüfen.

#### **Webserver**

Auch Apache verweigert nach dem Upgrade den Start. Eine Status-Abfrage des Dienstes liefert das Problem. Der folgende Fehler:

Invalid command 'Order', perhaps misspelled or defined by a module not included in the server configuration

wurde gleich mehreren Konfigurationsdateien festgestellt:

invis-server.org - https://wiki.invis-server.org/

... AH00526: Syntax error on line 8 of /etc/apache2/conf.d/zarafa-webaccessmobile.conf ... AH00526: Syntax error on line 8 of /etc/apache2/conf.d/zarafa-webaccess.conf ... AH00526: Syntax error on line 29 of /etc/apache2/vhosts.d/invis-sslvh.conf ... AH00526: Syntax error on line 22 of /etc/apache2/vhosts.d/invis-vh.conf ... AH00526: Syntax error on line 22 of /etc/apache2/vhosts.d/z-push\_vh.conf

Es haben sich eine Konfigurationsdateien eingeschlichen, die noch nicht mit Apache 2.4 kompatibel ist. Übeltäter ist zum einen der Zarafa-Webaccess. Ich neige dazu auf das etwas antiquierte Stück Software zugunsten der modernen Zarafa-Webapp zu verzichten und zum anderen drei Konfigurationsdateien des invis-Servers selbst.

Beheben wir zunächst das Problem der Webacces-Dateien händisch. Da beide Dateien im Prinzip identisch sind hier nur ein Beispiel.

Aus:

Order Allow,Deny Allow from all

wird:

Require all granted

Für die Dateien des invis-Servers empfiehlt es sich diese aus den mitgelieferten Beispieldateien neu zu erstellen. Die Beispiele sind unter

/usr/share/doc/packages/invisAD-setup/examples/webserver

zu finden.

Erstellen Sie von der alten Datei eine Sicherheitskopie und entnehmen Sie ihr bitte folgende Informationen:

- Den Port des SSL-vHosts
- Den Server-Namen (DDNS-Name)
- Den lokalen Server-Namen

und tragen Sie die Informationen in die neue Datei aus dem Beispielverzeichnis ein:

```
....
<VirtualHost *:httpsport>
     DocumentRoot "/srv/www/htdocs/portal"
     ServerName your.ddns-domain.net
...
```

```
# Deeplinks verhindern
     SetEnvIfNoCase Referer "^http://invis.invis-net.loc" dontblock
     SetEnvIfNoCase Referer "^https://your.ddns-domain.net" dontblock
...
```
Das Ergebnis könnte so aussehen:

```
....
<VirtualHost *:53532>
     DocumentRoot "/srv/www/htdocs/portal"
     ServerName meinefirma.dyndns.net
...
# Deeplinks verhindern
     SetEnvIfNoCase Referer "^http://invis.firma-net.loc" dontblock
     SetEnvIfNoCase Referer "^https://meinefirma.dyndns.net" dontblock
...
```
Kopieren Sie die neue Datei nach:

```
/etc/apache2/vHosts.d
```
Verfahren Sie mit den weiteren Dateien auf die gleiche Weise. In der vHost Konfiguration des z-Push Dienstes hat sich noch ein Bug eingeschlichen, den Sie jetzt gleich mit beheben können. Es wurden darin für Access- und Erro-Log die gleiche Datei angegeben. Benennen Sie die Datei für das Zugriffsprotokoll einfach um:

 ServerName meinefirma.dyndns.net SSLEngine On ErrorLog /var/log/apache2/z-push-error.log CustomLog /var/log/apache2/z-push-access.log common

In dieser und der Datei des Standard-vHosts ist jeweils nur der "ServerName" ist lediglich anzupassen. Achten Sie darauf, dass bei Standard-vHost (invis-vh.conf) als ServerName der interne Hostname Ihres invis-Servers angegeben werden muss.

Ist alles erledigt, steht auch dem Start des Apache-Webservers nichts mehr im Wege.

### **Zarafa**

Für Zarafa ergibt sich ebenfalls ein kleines Problem. Während des Upgrades wurden neue Konfigurationsdateien in

# /etc/zarafa

abgelegt, auf die Zarafa unter der Benutzerkennung "zarafa" bzw. der Gruppe "zarafa" nicht zugreifen kann. Dies lässt sich beheben mit:

linux:~ # chown -R .zarafa /etc/zarafa

```
linux:~ # runzarafa stop
linux:~# runzarafa start
```
### **Kosmetik**

Färben wir zum Schluss noch Grub wieder in invis-Orange ein. Dazu ist zunächst das invis-Theme zu installieren:

linux:~ # tar -xf /usr/share/doc/packages/invisADsetup/examples/grub/invis8.tar.gz -C /boot/grub2/themes/

Jetzt noch die Konfigurationsdatei platzieren:

```
linux:~ # cp /usr/share/doc/packages/invisAD-setup/examples/grub/grub
/etc/default/
```
Abschließend muss eine Grub-Bootloader Konfiguration erzeugt werden:

linux:~ # grub2-mkconfig -o /boot/grub2/grub.cfg

Ein Reboot sollte jetzt die Korrekte invis-Version vor orangem Hintergrund zeigen.

Wer möchte kann jetzt noch die Konfigurationsdateien wichtiger Dienste wie z.B. Postfix mit den neuen Vorlagen in

/usr/share/doc/packages/invisAD-setup/examples/

abgleichen und ein letztes reguläres Update laufen lassen.

# Ansonsten gilt: **Wilkommen zu Ihrem aktuellen invis-Server**

From: <https://wiki.invis-server.org/>- **invis-server.org** Permanent link: **[https://wiki.invis-server.org/doku.php?id=invis\\_server\\_wiki:upgrade:10.3\\_13.1-to-10.4\\_leap&rev=1493549186](https://wiki.invis-server.org/doku.php?id=invis_server_wiki:upgrade:10.3_13.1-to-10.4_leap&rev=1493549186)** Last update: **2017/04/30 10:46**

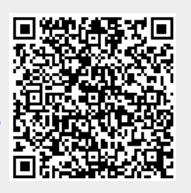